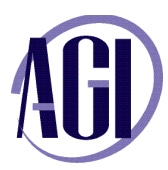

# **Adobe Photoshop CS6, Introduction**

*This introductory Adobe Photoshop training course is highly recommended for all levels of Photoshop users. You will learn how to properly use Photoshop's toolset, discover the most efficient to correct photographic images, and get an introduction to professional imaging workflows.*

#### **Exploring Photoshop CS6**

Experimenting with new Vector capabilities Filling a vector shape with a pattern Adding a mask to a Vector layer Using the new brush tips Saving a new Brush Adding strokes to vector images Cloning a vector image Adding text layers from another document Updating text styles Cropping an image

#### **Getting to Know the Workspace**

Opening an existing file in Mini Bridge Discovering the Tools panel Accessing tools and their options Using panels Hidden tools Navigating the image area Using the Zoom tool Using the Hand tool Working with tabbed windows Maximizing productivity with screen modes

## **Taking Advantage of Adobe Bridge**

Introducing Adobe Bridge Navigating through the Bridge Using folders in Adobe Bridge Making a Favorite Creating and locating metadata Using the Filter panel Saving a Collection Automation tools in Adobe Bridge Additional Photoshop tools Changing the view

## **Photoshop Basics**

Opening an existing document Understanding document settings Viewing an image's size and resolution Combining images by copying and/or dragging Transforming and editing combined images Removing a background Understanding the stacking order of layers Refining edges of copied images Choosing a file format Saving for print and web use

## **Making the Best Selections**

Understanding the importance of selections Using the Marquee tools Working with the Magic Wand tool Selecting with the Lasso tool Adding to and subtracting from selections Saving selections Using the Quick Selection tool Fine-tuning selections with Refine Edge Using Quick Mask Selecting with the Pen tool

## **Painting and Retouching**

Setting up your color settings Comparing RGB and CMYK modes Using the Color panel Changing Brush settings Applying color to an image Changing blending modes Retouching images Moving through the History panel Using the Clone Stamp and Healing tools Working with Camera Raw

## **Creating a Good Image**

Choosing your color settings Working in RGB Reading a histogram Adding video Making a Curve adjustment

For on-site and custom training these topics can be modified to meet your needs. Contact AGI at 800 851-9327 for more information.

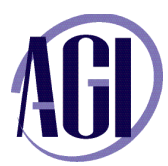

# **Adobe Photoshop CS6, Introduction** *(continued)*

Defining the highlight and shadow Adjusting the midtones Setting the neutral Sharpening your image Taking care of red eye

#### **An Introduction to Layers**

Discovering layers Getting a handle on layers Creating a new blank file Naming your layer Selecting layers Moving layers Changing the visibility of a layer Locking a layer Using masks in a layer Preserving transparency